## 上海师范大学选课操作手册(新系统)

## 1.1. 登录

建议浏览器: IE 10+浏览器、火狐浏览器、谷歌浏览器

网址输入:**course.shnu.edu.cn**,自动跳转到统一身份认证平台页面(图 1.1-1),用户可 以使用校园卡卡号和统一身份认证密码进行登录。

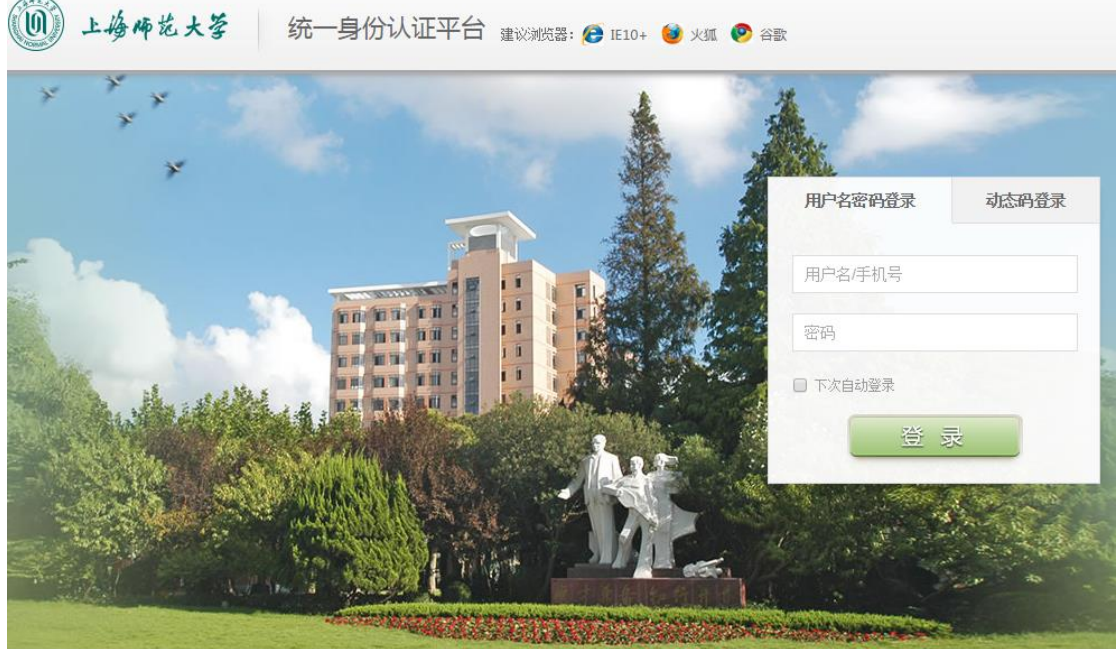

上海师范大学 | 东软集团股份有限公司 Copyright © 2016

技术支持: 信息化办公室, 联系: 64321010或 itoffice@shnu.edu.cn

图 1.1-1

进入学生界面(图 1.1-2)

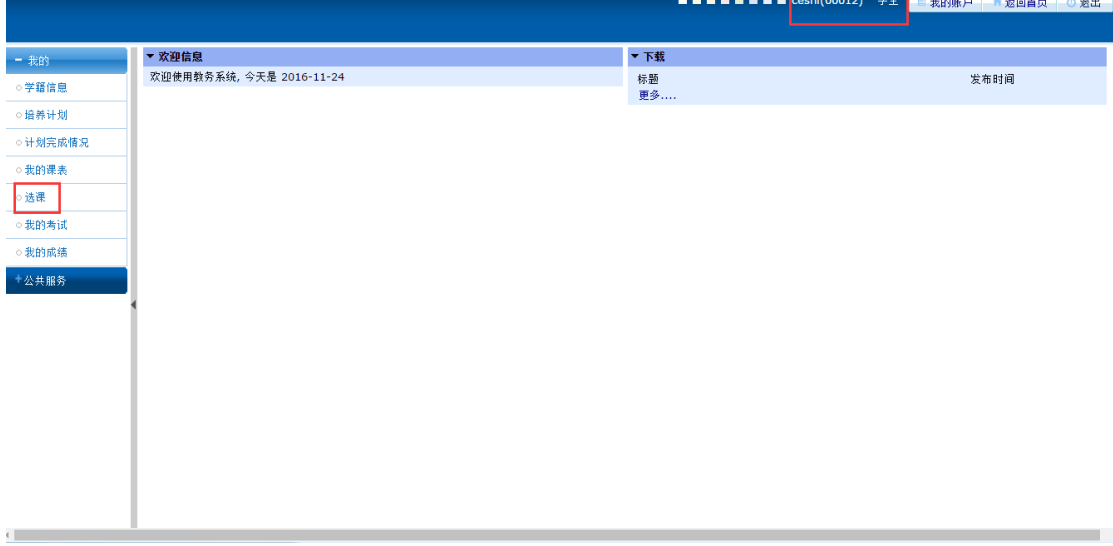

## **1.2. 选课**

操作流程:

点击我的->选课,进入选课页面(图 1.2-1);

**Contractor** 

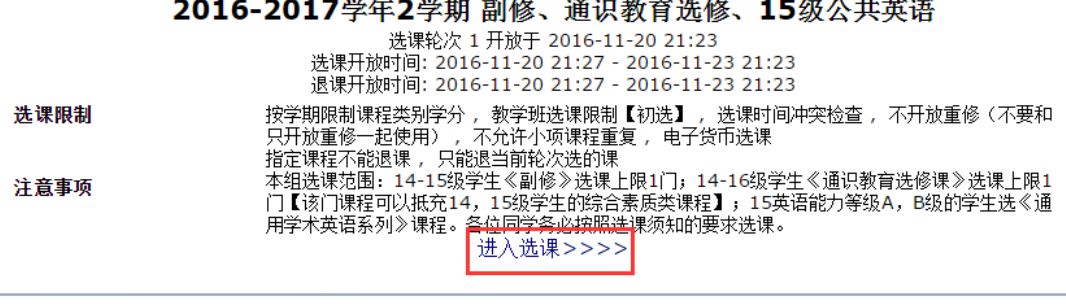

**Colo** 

## 2016-2017学年2学期初选 选课轮次 1 开放于 2016-11-20 21:23 选课开放时间: 2016-11-20 21:27 - 2016-11-23 21:23<br>退课开放时间: 2016-11-20 21:27 - 2016-11-23 21:23 按学期限制课程类别学分,#文学班选课限制【初选】,按全程限制课程范围, 选课时间冲突检查<br>,不开放重修(不要和只开放重修一起使用), 不允许小项课程重复 , 电子货币选课<br>指定课程不能退课 ,只能退当前轮次选的课<br>本组选课范围: 16级 通识教育必修课, 专业拓展课,专业方向课程,; 13-15级 公必,限选,任<br>本组选课范围: 16级 通识教育必修课, 专业拓展课,专业方向课程,; 13-15级 公必,限选,任<br>选课程; 15级世承课程 选课限制 注意事项 进入选课>>>>

图 1.2-1

选择对应的选课组,点击"进入选课",进入选课页面,如图 1.2-2 所示,可查看可选 课程、已选课程;在可选课程页面中,可通过添加课程序号、课程代码、课程名称、课程类 别、学分、教师、周课时、校区、备注的搜索条件,点击课程列表上方的<sup>66</sup>,可实现对可 选课程的按条件查找。

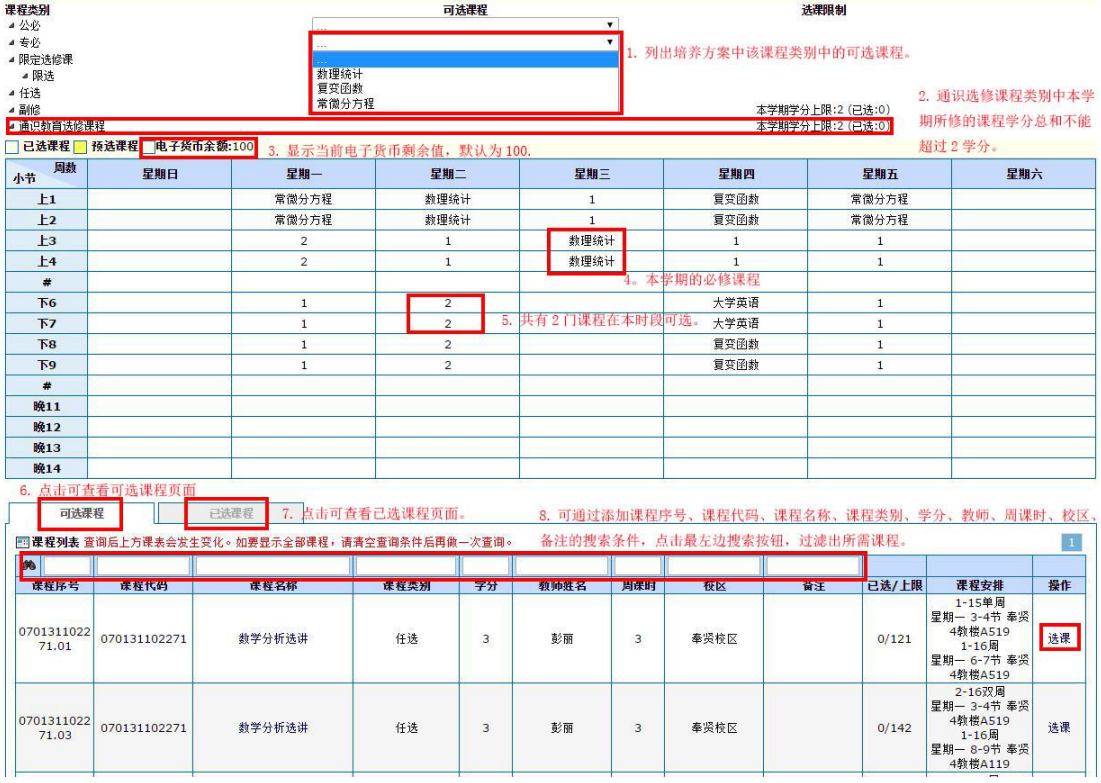

图 1.2-2

在选课页面,可实现选课和退课操作;

1) 选课

方法一: 如图 1.2-3 所示, 在可选课程页面中, 点击所要选择的课程后面的选课

按钮;如本轮次选课为初选,将采用电子货币选课【所选课程的货币权重越大,选 中概率越高,相同货币权重随机】,电子货币的初始值为 100,在显示输入电子货币

框上(图 1.6-4),输入为此课程花费的电子货币数,点击 提交), 即可完成该课程 的选课操作。

□ 已选课程 ■ 预选课程 ■电子货币余额:100

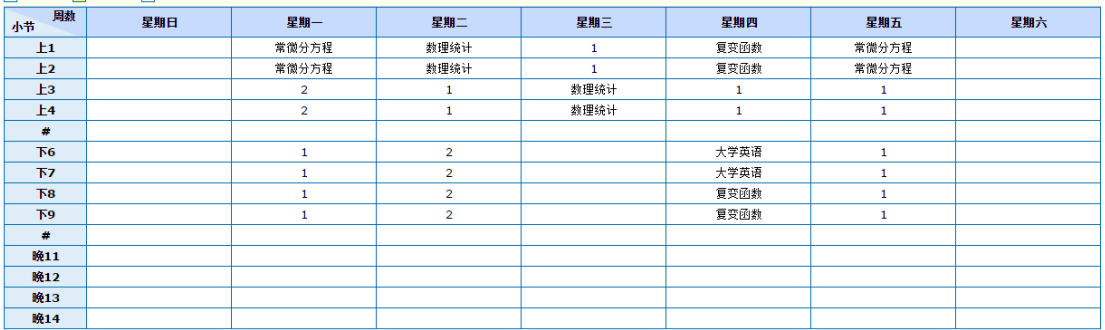

| 已选课程<br>可选课程                                        |              |        |      |    |      |     |      |    |       |                                                                         |    |  |  |
|-----------------------------------------------------|--------------|--------|------|----|------|-----|------|----|-------|-------------------------------------------------------------------------|----|--|--|
| 國 <b>课程列表</b> 查询后上方课表会发生变化。如要显示全部课程,请清空查询条件后再做一次查询。 |              |        |      |    |      |     |      |    |       |                                                                         |    |  |  |
| <b>M</b>                                            |              |        |      |    |      |     |      |    |       |                                                                         |    |  |  |
| 课程序号                                                | 课程代码         | 课程名称   | 课程类别 | 学分 | 教师姓名 | 周课时 | 校区   | 备注 | 已选/上限 | 课程安排                                                                    | 操作 |  |  |
| 0701311022<br>71.01                                 | 070131102271 | 教学分析选讲 | 任选   | з  | 彭丽   | з   | 奉贤校区 |    | 0/121 | 1-15单周<br>星期-3-4节 奉贤<br>4教楼A519<br>$1 - 16$ 周<br>星期- 6-7节 奉受<br>4教楼A519 | 选课 |  |  |
| 0701311022<br>71.03                                 | 070131102271 | 数学分析选讲 | 任选   | 3  | 彭丽   | 3   | 奉贤校区 |    | 0/142 | 2-16双周<br>星期-3-4节 奉贤<br>4载楼A519<br>1-16周<br>星期- 8-9节 奉贤<br>4教楼A119      | 选课 |  |  |

图 1.2-3

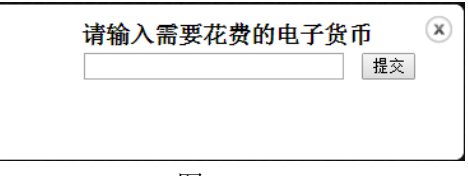

图 1.2-4

在已选课程页面(图 1.2-5)会看到所选课程信息、花费货币值、剩余货币值, 课表中会显示所选课。

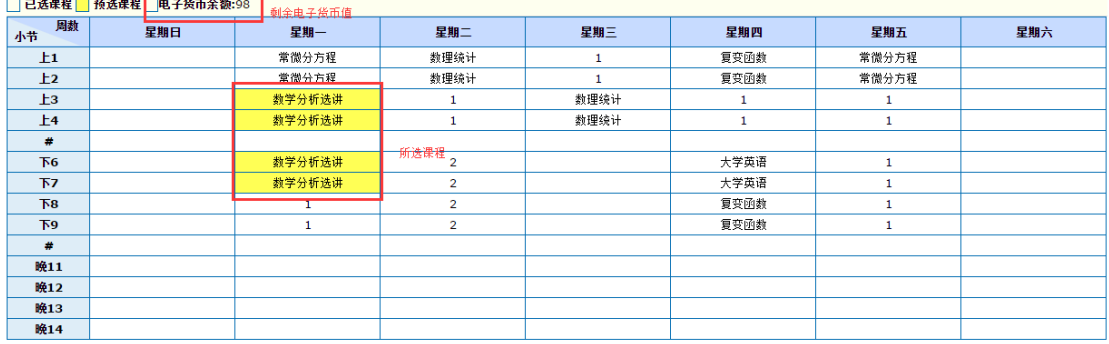

| 可选课程                         |      | 已选课程   |      |    |      |     |      |    |       |                                                                     |        |              |
|------------------------------|------|--------|------|----|------|-----|------|----|-------|---------------------------------------------------------------------|--------|--------------|
| 课程序号                         | 课程代码 | 课程名称   | 课程类别 | 学分 | 教师姓名 | 周课时 | 校区   | 备注 | 已选/上限 | 课程安排                                                                | 货币值 操作 |              |
| 070131102 07013110<br>271.01 | 2271 | 数学分析选讲 | 任选   |    | 彭丽   |     | 奉贤校区 |    | 1/121 | 1-15单周<br>星期一 3-4节 奉贤4教楼<br>A519<br>1-16周<br>星期- 6-7节 奉贤4教楼<br>A519 |        | 所花製货币值<br>退课 |

图 1.2-5

方法二:如图 1.2-6 所示,课表中数字代表该时段可选的教学班数,点击数字,可 弹出该课程基本信息,点击基本信息后面的选课按钮,即可完成该课程的选课操作。

| □ 已选课程 ■ 预选课程 ■电子货币余额:100 |     |                 |                |    |             |   |                 |       |     |       |     |  |
|---------------------------|-----|-----------------|----------------|----|-------------|---|-----------------|-------|-----|-------|-----|--|
| 周数<br>小节                  | 星期日 | 星期一             | 星期二            |    | 星期三         |   | 星期四             |       | 星期五 |       | 星期六 |  |
| $_{\pm 1}$                |     | 常微分方程           | 数理统计           |    | 1           |   | 复变函数            |       |     | 常微分方程 |     |  |
| E <sub>2</sub>            |     | 常微分方程           | 数理统计           |    |             | 1 |                 | 复变函数  |     | 常微分方程 |     |  |
| E <sub>3</sub>            |     | $\sim$          |                |    | <b>米田统计</b> |   |                 |       |     |       |     |  |
| E4                        |     | 课程序号            | 课程名称           | 学分 | 教师姓名        |   | 时间安排            | 人数    | 操作  |       |     |  |
| #                         |     | 070131102271.01 | 数学分析选讲         | 3  | 彭丽          |   | 1-15单 奉贤4教楼A519 | 0/121 | 选课  |       |     |  |
| <b>T6</b>                 |     | 070131102271.03 | 数学分析选讲         | 3  | 彭丽          |   | 2-16双 奉贤4教楼A519 | 0/142 | 选课  |       |     |  |
| <b>T7</b>                 |     |                 | $\overline{2}$ |    |             |   | 大学英语            |       |     |       |     |  |
| <b>TB</b>                 |     | 1               | 2              |    |             |   | 复变函数            |       |     |       |     |  |
| <b>K9</b>                 |     | 1               | $\overline{2}$ |    |             |   | 复变函数            |       |     | 1     |     |  |
| #                         |     |                 |                |    |             |   |                 |       |     |       |     |  |
| 晩11                       |     |                 |                |    |             |   |                 |       |     |       |     |  |
| 晚12                       |     |                 |                |    |             |   |                 |       |     |       |     |  |
| 晚13                       |     |                 |                |    |             |   |                 |       |     |       |     |  |
| 晚14                       |     |                 |                |    |             |   |                 |       |     |       |     |  |

图 1.2-6

2) 退课

方法一:如图 1.2-7 所示, 在已选课程页面中, 点击所要退掉的课程后面的退课按 钮,并确认提交,即可完成该课程的退课操作。

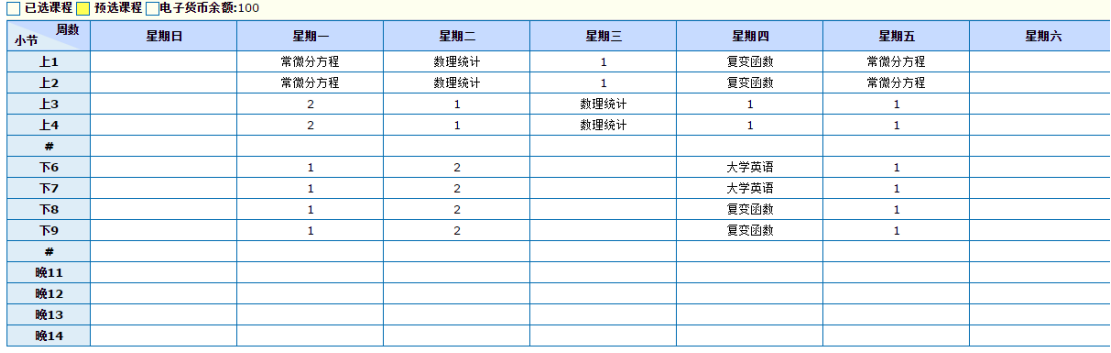

| 可选课程                         |      | 已选课程  |      |        |      |                |      |    |       |                                                                    |     |    |
|------------------------------|------|-------|------|--------|------|----------------|------|----|-------|--------------------------------------------------------------------|-----|----|
| 课程序号                         | 课程代码 | 课程名称  | 课程类别 | 学分     | 教师姓名 | 周课时            | 检区   | 备注 | 已选/上限 | 课程安排                                                               | 货币值 | 操作 |
| 070131106 07013110<br>221.01 | 6221 | 常微分方程 | 专必   | 4      | 邢业朋  | 4              | 奉贤校区 |    | 32/29 | 1-16周<br>星期- 1-2节 奉贤4教楼<br>A419<br>1-16周<br>星期五 1-2节 奉贤4教楼<br>A206 | 指定  | 退课 |
| 001031104 00103110<br>852.22 | 4852 | 大学英语  | 公必   | $\sim$ |      | $\overline{2}$ | 奉贤校区 |    | 50/52 | 1-16周<br>星期四 6-7节 奉贤3教楼<br>508                                     | 指定  | 退课 |

图 1.2-7

方法二:如图 1.2-8 所示,在课表中点击所要退掉的课程,可弹出该课程基本信息, 点击基本信息后面的退课按钮,并确认提交,即可实现该课程的退课操作。

|                | □ 已选课程 ■ 预选课程 ■电子货币余额:98 |                 |                |    |              |  |                 |       |       |  |     |
|----------------|--------------------------|-----------------|----------------|----|--------------|--|-----------------|-------|-------|--|-----|
| 刷赦<br>小节       | 星期日                      | 星期一             | 星期二            |    | 星期三          |  | 星期四             |       | 星期五   |  | 星期六 |
| $_{\pm 1}$     |                          | 常微分方程           | 数理统计           |    | 1            |  | 复变函数            |       | 常微分方程 |  |     |
| E2             |                          | 常微分方程           | 数理统计           |    | $\mathbf{1}$ |  | 复变函数            |       | 常微分方程 |  |     |
| $+3$           |                          | 粘学分析进进          |                |    | <b>粘理结计</b>  |  |                 |       |       |  |     |
| E4             |                          | 课程序号            | 课程名称           | 学分 | 教师姓名         |  | 时间安排            | 人数    | 操作    |  |     |
| #              |                          | 070131102271.01 | 数学分析选讲         | 3  | 彭丽           |  | 1-15单 奉贤4教楼A519 | 1/121 | 退课    |  |     |
| F6             |                          | 070131102271.03 | 数学分析选讲         | 3  | 彭丽           |  | 2-16双 奉贤4教楼A519 | 0/142 |       |  |     |
| <b>T7</b>      |                          | 教学分析选讲          | $\overline{2}$ |    |              |  | 大学英语            |       |       |  |     |
| F <sub>8</sub> |                          |                 | $\overline{2}$ |    |              |  | 复变函数            |       |       |  |     |
| T <sub>9</sub> |                          |                 | $\overline{2}$ |    |              |  | 复变函数            |       |       |  |     |
| ₩              |                          |                 |                |    |              |  |                 |       |       |  |     |
| 晩11            |                          |                 |                |    |              |  |                 |       |       |  |     |
| 晩12            |                          |                 |                |    |              |  |                 |       |       |  |     |
| 晩13            |                          |                 |                |    |              |  |                 |       |       |  |     |
| 晚14            |                          |                 |                |    |              |  |                 |       |       |  |     |

图 1.2-8